## **Sauvetage iMac**

## **iMac A1225**

Ordi donné à Elouan, fév. 2025

Serial no. : VM920XLU250 Model no. : A1225 EMC no. : 2134 IC : 4324A-BRCM1022

Supprimer le mot de passe du BIOS

«the user cannot reset a forgotten EFI password, only a certified Apple technician has the ability to do that. Since Iran is not an Apple supported location at this time, you do not have any options but to travel to a country that is supported. Or you could try contacting Apple via the ExpressLane and see if they can offer help»

## <https://support.apple.com/en-us/102384>

En somme, ce n'est pas réalisable MAIS il semble que certaines personnes aient réussi en utilisant un raspberry pi comme programmeur SPI et en reprogrammant la puce EFI :

- <https://gist.github.com/willzhang05/e5b5563cdc65514dfb7ca131e03ca4b2>
- [https://web.archive.org/web/20221226062036/https://www.ghostlyhaks.com/blog/blog/hacking/18-how-to-bypass-app](https://web.archive.org/web/20221226062036/https://www.ghostlyhaks.com/blog/blog/hacking/18-how-to-bypass-apple-efi-firmware-lock) [le-efi-firmware-lock](https://web.archive.org/web/20221226062036/https://www.ghostlyhaks.com/blog/blog/hacking/18-how-to-bypass-apple-efi-firmware-lock)
- [https://web.archive.org/web/20181006134342/https://rossmanngroup.com/boards/forum/board-repair-troubleshootin](https://web.archive.org/web/20181006134342/https://rossmanngroup.com/boards/forum/board-repair-troubleshooting/2455-how-to-read-write-erase-apple-efi-spi-rom-with-raspberry-pi) [g/2455-how-to-read-write-erase-apple-efi-spi-rom-with-raspberry-pi](https://web.archive.org/web/20181006134342/https://rossmanngroup.com/boards/forum/board-repair-troubleshooting/2455-how-to-read-write-erase-apple-efi-spi-rom-with-raspberry-pi)

En gros :

- démonter
- identifier la puce EFI
- reprogrammer

On peut trouver des pinces pour programmer ce genre de puces sur ebay pour pas chère, ou des versions de qualité chez Pomona (distribué par digikey, farnell, etc.)

- <https://www.pomonaelectronics.com/products/test-clips/ic-test-clips>
- <https://www.ebay.fr/itm/285795230884> clip de test SOIC8 SOP8 pour programmation
- <https://www.ebay.fr/itm/335418447704> clip de test SOIC16 SOP16 pour programmation

Il faut rajouter des ventouses pour enlever l'écran de l'imac

<https://www.ebay.fr/itm/155330567520> screen suction cup

Pour d'autres modèles de Mac, il existe aussi un logiciel payant : <https://checkm8.info/mac-efi-unlock-software>

## **iMac A1125**

tentative 9 juin 2020

E. a récupéré un vieil iMac dans une poubelle. Problème, il y a des mots de passe …

On commence par identifier la machine, ce n'est pas très compliqué, c'est écrit dessus!

iMac 24''/3.06/2x2GB,1TB/SD/MSE/KB-FRA Model no A1125 IC : 4324A-BRCM1022

L'année aussi est inscrite : 2008, on peut déduire le système minimum : MacOSX 10.5 Leopard ou 10.6 Snow leopard grâce à cette page : [MacOS](https://fr.wikipedia.org/wiki/MacOS)

Sur MacOS, il existe [différentes combinaisons de touche,](https://support.apple.com/en-qa/HT201255) au démarrage, pour démarrer la machine dans une configuration particulière. On va utiliser  $\mathbb{H}$  + R pour démarrer en recovery mode

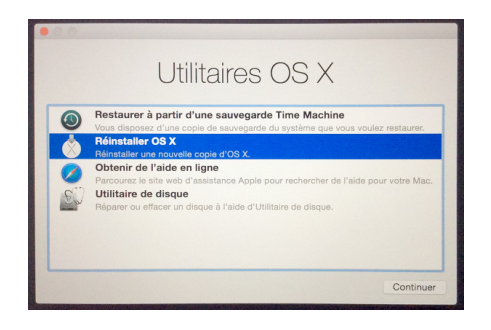

Depuis cet écran, on peut lancer un terminal, pour connaître la version de MacOS

sw\_vers -productVersion

Il s'agit de MacOS 10.9.3 (= Mavericks, de 2013)

A partir de cet écran on peut aussi retirer un mot de passe d'accès (menus du haut) Il est aussi possible d'accéder au menu des utilitaires MacOS, pour réinstaller MacOS, ou agir sur le disque dur.

Ça serait une possibilité de réinstaller l'OS mais il semblerait qu'il y ait 5.29 GB de données à télécharger, soit quelques heures et donc pas possible de le faire cette après-midi…

On va tenter autre chose : démarrer en single user mode et enlever les mot de passe utilisateur [\(source](https://superuser.com/a/435625)) Mais ça ne marche pas, snif…

Donc tentage de réinstallation avec connexion gros débit, ultérieurement programmé

(à suivre)

→ nouveau mot de passe : motdepasse (peut etre M majuscule)

E. récupère l'iMac, pas d'info sur la suite

Article extrait de : <http://www.lesporteslogiques.net/wiki/>- **WIKI Les Portes Logiques** Adresse : **[http://www.lesporteslogiques.net/wiki/openatelier/projet/sauvetage\\_imac](http://www.lesporteslogiques.net/wiki/openatelier/projet/sauvetage_imac)** Article mis à jour: **2025/02/18 20:16**